## <確認資料>R3.12

## 学校を欠席・遅刻する時の連絡方法

\*\*\*\*\*\*\*\*\*\*\*\*\*\*\*\*\*\*\*\*\*\*\*

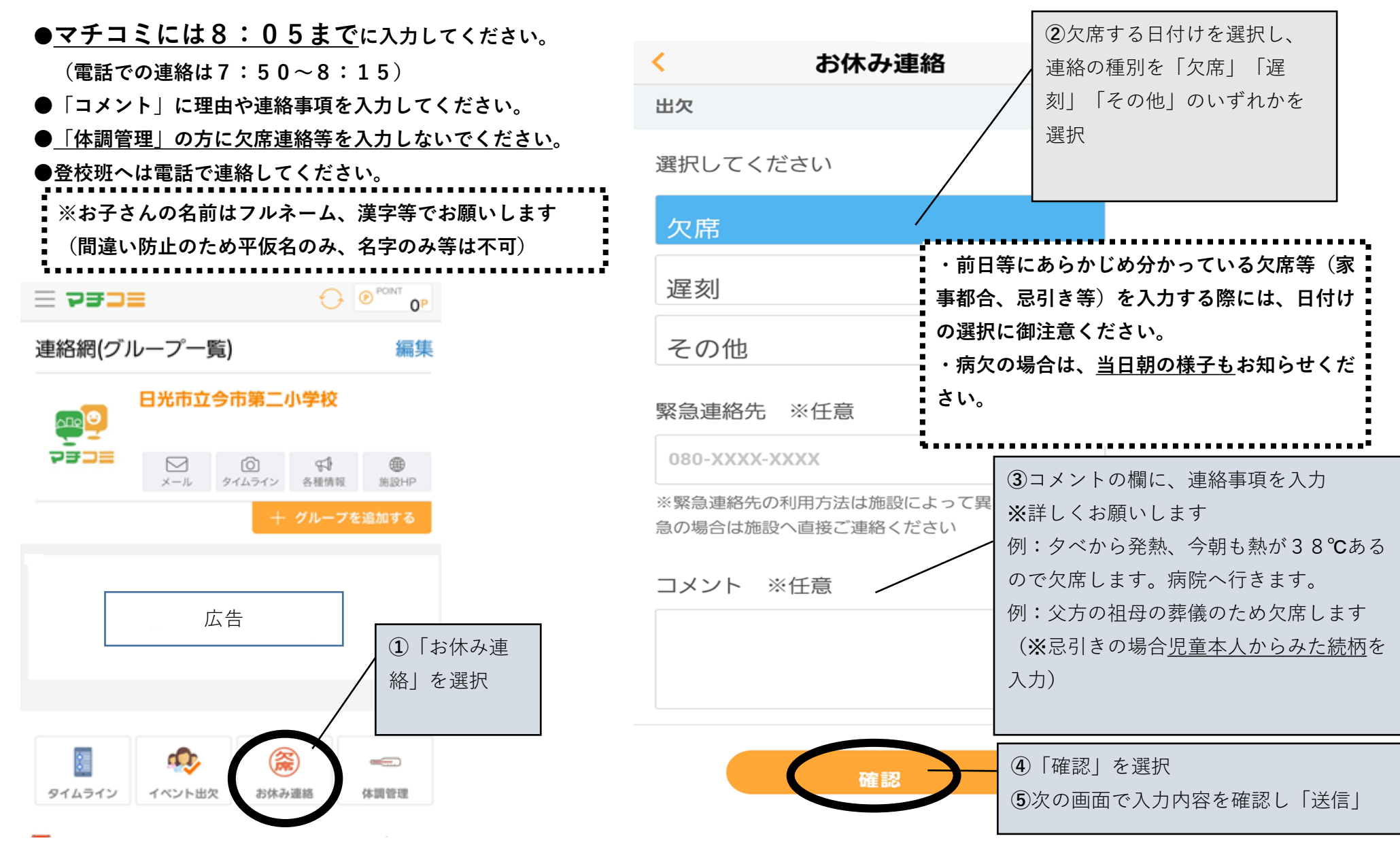

※保護者の方へ

マチコミ欠席入力、体温入力についての確認資料です。入

力方法等、御確認いただけますようお願い申し上げます。

## 体温・健康観察 結果の入力方法 **●毎日8:05までにマチコミに入力してください。 欠席する場合にも入力してください。** \*\*\*\*\*\*\*\*\*\*\*\*\*\*\*\*\*\*\*\*\*\*\*\* **※お子さんの名前はフルネーム、漢字等でお願いします(間違い防止のため平仮名のみ、名字のみ等は不可) 初めての場合、年度初めは、まずお子さんの情報を登録・確認**  $\overline{\mathcal{L}}$ 体調管理 ※**フルネーム、漢字等で、氏名の間を一つ空ける。 ②**入力するお子さ ※**一桁の出席番号は、01,02…のように0をつける。** 体調管理 んの名前を選択 **「番」は不要、空白は入れない。** 日光市立今市第二小学校 年 組 ※**必ず「保存」を押す。** 日光 太郎 ※**一度登録すれば、毎回登録する必要はありません。 登録情報の変更は、体温入力画面からできます。** 7 体調管理とは **③**計測した体温を選択 $\langle$ 体調管理  $\bigodot$   $\bigodot$  POINT  $\bigodot$ P  $\equiv$  pape お子様  $\overline{\phantom{a}}$ 体調管理 ↔ お子様の登録 連絡網(グループ一覧) 入力されたデータは施設管理者も閲覧できま<br>す。 編集  $04/24$  $(*)$ 日光 太郎 日光市立今市第二小学校 施設  $\overline{\mathbf{e}}$ 体温 今市第二小学校 アチコミ ⊠ **- 10**  $\mathbb{R}$ **⊕** メール タイムライン 各種情報 施設HP グループ 36.3 ○年生 十 グループを追加する 症状 クラス・組など (例) 1年1組 **④**症状について選択。 **①**「体調管理」を 普段通り ○年○組○○ 他に症状があれば下の 異変がある 選択 お子様の名前 欄に入力 日光 太郎 他に症状があれば記入 dD, 儒 **⑤**「保存」を押す タイムライン イベント出欠 お休み連絡 体調管理